# **Nozioni di INFORMATICA 2° Parte**

**FILE SYSTEM**: Un **file system** (in [acronimo](https://it.wikipedia.org/wiki/Acronimo) **FS**), in informatica, indica informalmente un meccanismo con il quale i file sono posizionati e organizzati su dispositivi informatici utilizzati per l'archiviazione dei dati ad esempio unità di memoria di massa come unità a nastro magnetico, dischi rigidi, dischi ottici, unità di memoria a stato solido.

Il *file system* di **UNIX** è detto anche **Filesystem tree** in quanto la sua struttura ricorda quella di un albero rovesciato, si parte dalla directory radice detta **root**, per poi seguire diverse diramazioni che portano alle più profonde sub-directory del sistema.

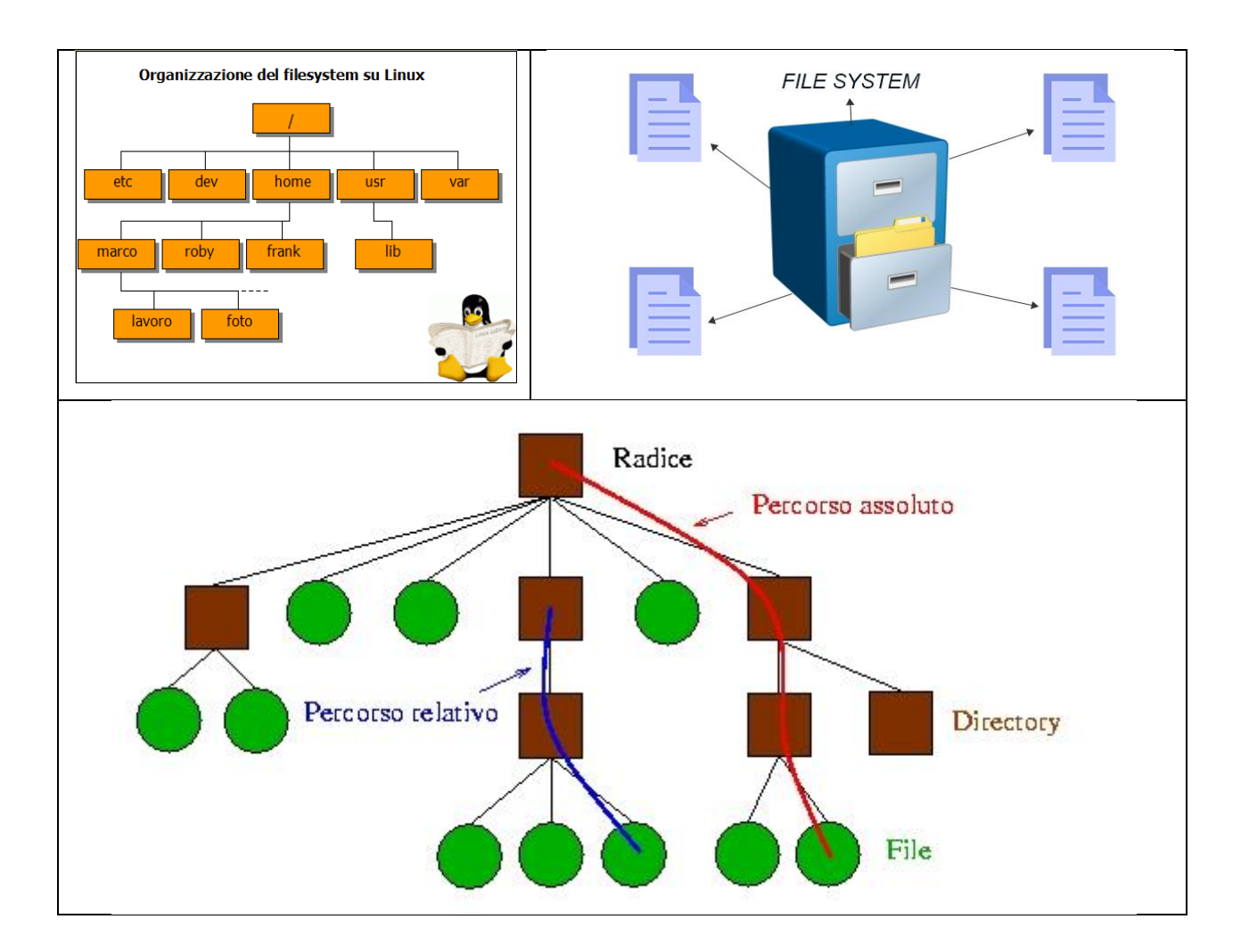

## **PERCORSI RELATIVI E ASSOLUTO (PATHNAME)**

Il percorso **assoluto** fa riferimento sempre a una directory principale del server (Root). Il percorso **relativo** indica la struttura della directory e si arriva alla root attraversando le varie cartelle del file system.

#### **BIOS**

Il Basic Input-Output System (in acronimo, **BIOS**), in informatica, è il primo programma che viene eseguito dopo l'accensione, coinvolto pertanto nella fase di avvio (boot) del sistema di elaborazione.

#### **IMPOSTARE IL BOOT PRIMARIO**

Impostare il BIOS per eseguire il Boot primario da DVD o penna USB è fondamentale in caso di problematiche tecniche e di configurazione o di ripristino del sistema operativo.

### **PROCEDIMENTO**

- **1.** Spegni il computer, e nel riaccenderlo e premi ripetutamente
	- **F2, oppure F10 o Canc** (le combinazioni di tasti da premere per entrare nel BIOS variano in base alla scheda madre presente nel computer).

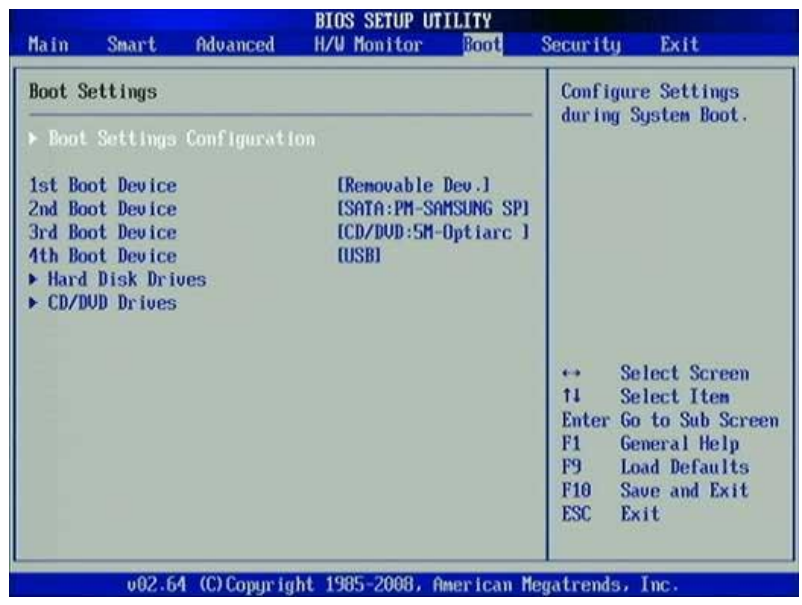

**2.** Una volta entrati nel BIOS spostati nella finestra **Boot**, oppure alla voce **Advanced BIOS Features** o **BIOS Features**. (Ancora una volta, queste voci cambiano in base al tipo di scheda madre presente all'interno PC).

**3.** Imposta al primo posto della lista la penna o il DVD in cui è installato Windows. Per farlo puoi utilizzare le Per farlo **frecce direzionali** della tastiera (questa operazione varia a seconda del nostro BIOS), infine **salviamo** i cambiamenti premendo F10.

**4.**Una volta Impostato il BIOS del nostro computer si può procedere con il formattare o aggiornare il sistema operativo non dimenticando di effettuare il backup dei dati.

## **Principali comandi del SISTEMA OPERATIVO MS-DOS all'interno delle varie versioni.**

- **ATTRIB** Visualizza o modifica gli attributi dei file.
- **CD** Cambia la directory corrente o ne visualizza il nome.
- **TREE** Visualizza il file system
- **CHDIR** Cambia la directory corrente o ne visualizza il nome.
- **CHKDSK** Verifica il disco e visualizza una relazione sul suo stato.
- **CLS** Cancella il contenuto della schermata.
- **COMMAND** Avvia un nuovo inteprete dei comandi MS-DOS.
- **COPY** Copia uno o piu' file in un altro punto del disco.
- **DEFRAG** Riorganizza i file su un disco per ottimizzarne l'uso.
- **DEL** Elimina uno o piu' file.
- **DELTREE** Elimina una directory e tutti i file e le sottodirectory in essa contenuti.
- **DIR** Visualizza l'elenco dei file e delle subdirectory di una directory.
- **DISKCOPY** Copia il contenuto di un disco floppy in un altro disco floppy.
- **DOSKEY** Modifica righe di comando, chiama comandi di MS-DOS e crea macro.
- **EDIT** Avvia MS-DOS Editor per creare e modificare i file ASCII.
- **FDISK** Configura un disco rigido per l'utilizzo con MS-DOS.
- **FORMAT** Formatta un disco per l'utilizzo con MS-DOS.
- **KEYB** Configura la tastiera per la lingua specificata.
- **LABEL** Crea, modifica o elimina l'etichetta di volume di un disco.
- **MD** Crea una nuova directory.
- **MEM** Visualizza la quantità di memoria usata e libera del sistema.
- **MKDIR** Crea una nuova directory.
- **MORE** Visualizza i dati di output una schermata per volta.
- **PATH** Visualizza o imposta un percorso di ricerca per i file eseguibili.
- **PRINT** Stampa un file di testo consentendo di usare altri comandi di MSDOS.
- **PROMPT** Cambia il prompt dei comandi di MS-DOS.
- **RD** Rimuove una directory.
- **REN** Rinomina uno o piu' file.
- **RENAME** Rinomina uno o piu' file.
- **REPLACE** Sostituisce i file.
- **RMDIR** Rimuove una directory.
- **SYS** Copia i file di sistema di MS-DOS e l'inteprete dei comandi sul disco specificato.
- **TYPE** Visualizza il contenuto di un file di testo.
- **UNDELETE** Ripristina i file cancellati precedentemente con il comando DEL.
- **UNFORMAT** Ripristina i dati di un disco cancellati con il comando FORMAT.
- **VER** Visualizza la versione di MS-DOS in uso.
- **VOL** Visualizza l'etichetta e il numero di serie di volume del disco.
- **XCOPY** Copia i file (ad esclusione dei file nascosti e di sistema) e la struttura delle directory
- **HELP=**VISUALIZZA I COMANDI DEL SO

Il **Prompt** di **DOS** o **prompt** dei comandi, è una particolare funzione del sistema operativo Windows che permette di inserire comandi manuali eseguibili in MS-**DOS**

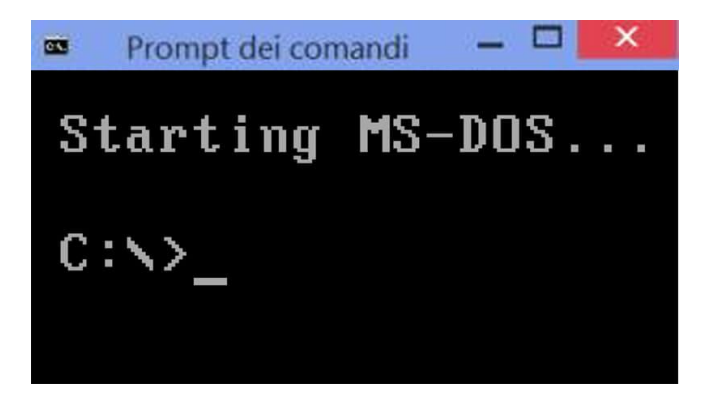

In informatica il **DESKTOP** è la parte dello schermo degli ambienti operativi grafici in cui sono disposte le icone che rappresentano le risorse, i programmi e i documenti utilizzabili dall'utente; detto anche *scrivania*.

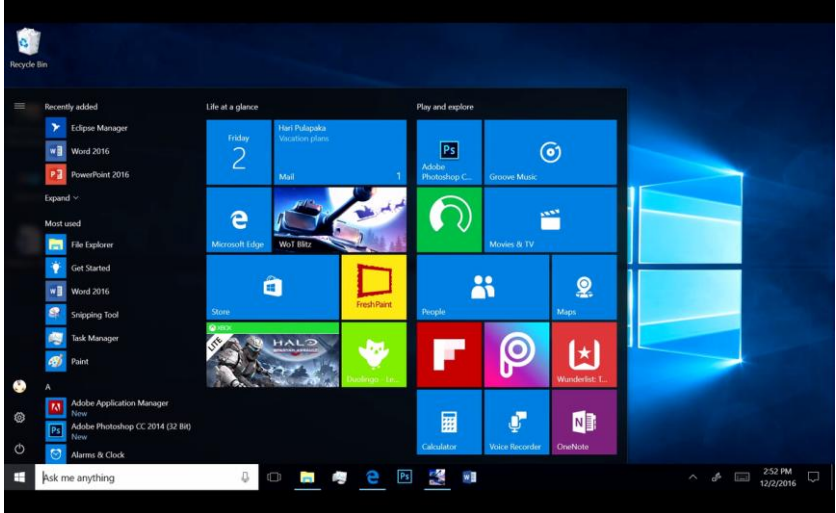

## **NOZIONI E TERMINOLOGIE DELL'AMBIENTE INFORMATICO.**

**SCANDISK:** In informatica **lo Scandisk** è un programma che controlla e ripara il file System e i cluster danneggiati nell'hard disk. È stato introdotto per la prima volta in [MS-DOS](https://it.wikipedia.org/wiki/MS-DOS) 6.2. Le precedenti versioni usavano il programma [Chkdsk.](https://it.wikipedia.org/wiki/Chkdsk)

**DEFRAG:** In [informatica](https://it.wikipedia.org/wiki/Informatica) **la deframmentazione** è un'operazione di ottimizzazione dell'archiviazione dei [dati](https://it.wikipedia.org/wiki/Dati) nella [memoria di massa](https://it.wikipedia.org/wiki/Memoria_di_massa) di un [computer.](https://it.wikipedia.org/wiki/Computer) Consiste nel ridurre la [frammentazione](https://it.wikipedia.org/wiki/Frammentazione_(informatica)) esterna dei [file](https://it.wikipedia.org/wiki/File) presenti sulla memoria stessa (es: un [disco fisso\)](https://it.wikipedia.org/wiki/Disco_fisso) ristrutturandone l'allocazione e facendo in modo che ciascun file risulti memorizzato in una zona contigua dal punto di vista fisico, permettendo così di ridurre drasticamente i tempi di accesso e lettura dei file. La deframmentazione è un'operazione che può essere svolta in modo automatico dal [file system](https://it.wikipedia.org/wiki/File_system) durante il suo regolare funzionamento oppure eseguita tramite esplicita richiesta dell'utente tramite l'esecuzione di un [programma.](https://it.wikipedia.org/wiki/Programma_(informatica))

**BACKUP:** Con **backup**, nella [sicurezza informatica,](https://it.wikipedia.org/wiki/Sicurezza_informatica) si indica un [processo](https://it.wikipedia.org/wiki/Processo_aziendale) di messa in sicurezza delle [informazioni](https://it.wikipedia.org/wiki/Informazione) di un [sistema informatico](https://it.wikipedia.org/wiki/Sistema_informatico) (o un semplice [computer\)](https://it.wikipedia.org/wiki/Computer) attraverso la creazione di [ridondanza](https://it.wikipedia.org/wiki/Ridondanza_(ingegneria)) delle informazioni stesse (una o più copie di riserva dei [dati\)](https://it.wikipedia.org/wiki/Dato), da utilizzare come recupero (ripristino) dei dati stessi in caso di eventi malevoli accidentali o intenzionali o semplice manutenzione del sistema.

**RESTORE:** Il **restore** (*recupero*) in ambito informatico indica l'operazione di ripristino di uno stato di [sistema,](https://it.wikipedia.org/wiki/Sistema_informatico) solitamente a seguito di un malfunzionamento dovuto a errore umano, installazioni [software](https://it.wikipedia.org/wiki/Software) o [hardware](https://it.wikipedia.org/wiki/Hardware) non andate a buon fine, corruzioni di sistema per interruzioni elettriche. Con tale termine si indica anche il riottenimento di dati archiviati solitamente in formato [compresso.](https://it.wikipedia.org/wiki/Compressione_dei_dati)

**CLUSTER:** Con cluster si indica un agglomerato di di oggetti dello stesso tipo. In particolare: ... Ogni file memorizzato su un hard-disk richiede uno o più cluster per essere memorizzato. È compito della FAT mantenere le associazioni tra i file e i cluster che questi occupano.

**PIXEL:** Un **pixel**, in [computer grafica,](https://it.wikipedia.org/wiki/Computer_grafica) è l'unità minima convenzionale. I pixel, disposti in modo da comporre una griglia fissa rettangolare, per la loro piccolezza e densità appaiono fusi in un'unica immagine. Il termine è la contrazione di "picture element", cioè "elemento di immagine"

**FAT:** La File Allocation Table, in [sigla](https://it.wikipedia.org/wiki/Sigla) FAT, è un [file system](https://it.wikipedia.org/wiki/File_system) sviluppato inizialmente da [IBM](https://it.wikipedia.org/wiki/IBM) e [Digital](https://it.wikipedia.org/wiki/Digital_Equipment_Corporation)  [Equipment Corporation](https://it.wikipedia.org/wiki/Digital_Equipment_Corporation) prima, e poi da [Bill Gates](https://it.wikipedia.org/wiki/Bill_Gates) e [Marc McDonald](https://it.wikipedia.org/w/index.php?title=Marc_McDonald&action=edit&redlink=1) per il [MS-DOS.](https://it.wikipedia.org/wiki/MS-DOS) È il file system primario per diversi [sistemi operativi](https://it.wikipedia.org/wiki/Sistemi_operativi) e [Microsoft Windows](https://it.wikipedia.org/wiki/Microsoft_Windows) fino alla versione [Windows Me.](https://it.wikipedia.org/wiki/Windows_Me) [Windows NT](https://it.wikipedia.org/wiki/Windows_NT) e le successive versioni hanno introdotto l['NTFS](https://it.wikipedia.org/wiki/NTFS) e mantenuto la compatibilità con la FAT così come molti altri sistemi operativi moderni.

**FIREWALL:** In [informatica,](https://it.wikipedia.org/wiki/Informatica) nell'ambito delle [reti di computer,](https://it.wikipedia.org/wiki/Rete_di_computer) un **firewall** (termine [inglese](https://it.wikipedia.org/wiki/Lingua_inglese) dal significato originario *muro taglia fuoco)* è un componente [hardware](https://it.wikipedia.org/wiki/Hardware) e/o [software](https://it.wikipedia.org/wiki/Software) di difesa perimetrale di una rete, che può anche svolgere funzioni di collegamento tra due o più segmenti di rete, fornendo dunque una protezione in termini di [sicurezza informatica](https://it.wikipedia.org/wiki/Sicurezza_informatica) della rete stessa.

**BUS:** Il **bus** in [elettronica](https://it.wikipedia.org/wiki/Elettronica) e [informatica,](https://it.wikipedia.org/wiki/Informatica) è un [canale di comunicazione](https://it.wikipedia.org/wiki/Canale_(telecomunicazioni)) che permette a [periferiche](https://it.wikipedia.org/wiki/Periferiche) e componenti di un [sistema elettronico](https://it.wikipedia.org/wiki/Computer) di interfacciarsi tra loro scambiandosi [informazioni](https://it.wikipedia.org/wiki/Informazione) o [dati](https://it.wikipedia.org/wiki/Dati) di sistema attraverso la [trasmissione](https://it.wikipedia.org/wiki/Trasmissione_(telecomunicazioni)) e la ricezione di [segnali.](https://it.wikipedia.org/wiki/Segnale_(fisica))